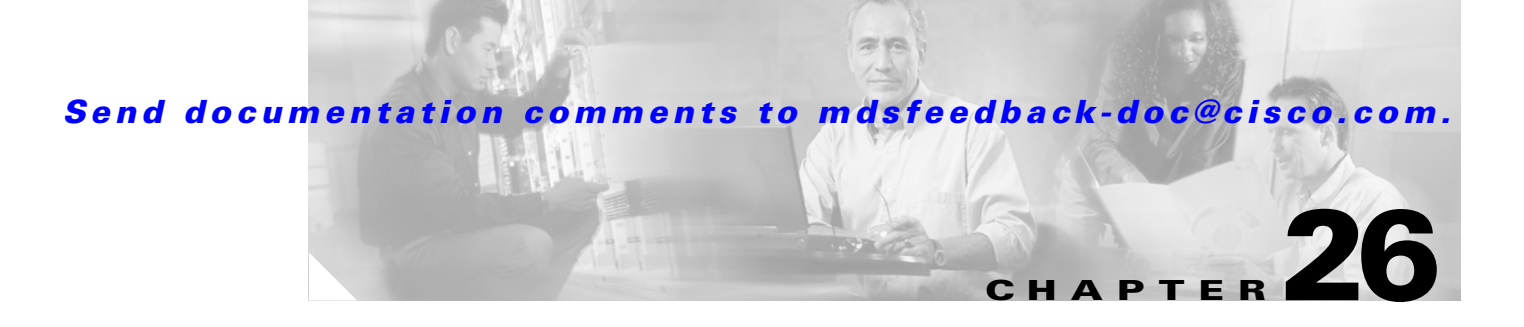

# **Configuring Users and Common Roles**

The CLI and SNMP use common roles in all switches in the Cisco MDS 9000 Family. You can use CLI to modify a role that was created using SNMP and vice versa.

Users, passwords, and roles for all CLI and SNMP users are the same.

This chapter includes the following sections:

• [Role-Based Authorization, page 26-1](#page-0-0) [Configuring Common Roles, page 26-9](#page-8-0) [Configuring User Accounts, page 26-10](#page-9-0) [Configuring SSH Services, page 26-13](#page-12-0) [Recovering the Administrator Password, page 26-17](#page-16-0) [Default Settings, page 26-19](#page-18-0)

# <span id="page-0-0"></span>**Role-Based Authorization**

Switches in the Cisco MDS 9000 Family perform authentication based on roles. Role-based authorization limits access to switch operations by assigning users to roles. This kind of authentication restricts you to management operations based on the roles to which you have been added.

When you execute a command, perform command completion, or obtain context sensitive help, the switch software allows the operation to progress if you have permission to access that command.

Each role can contain multiple users and each user can be part of multiple roles. For example, if role1 users are only allowed access to configuration commands, and role2 users are only allowed access to debug commands, then if Joe belongs to both role1 and role2, he can access configuration as well as debug commands.

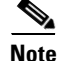

Г

ן

**P**<br>**Tip** Any role, when created, does not allow access to the required commands immediately. The administrator must configure appropriate rules for each role to allow access to the required commands.

# **Configuring Roles and Profiles**

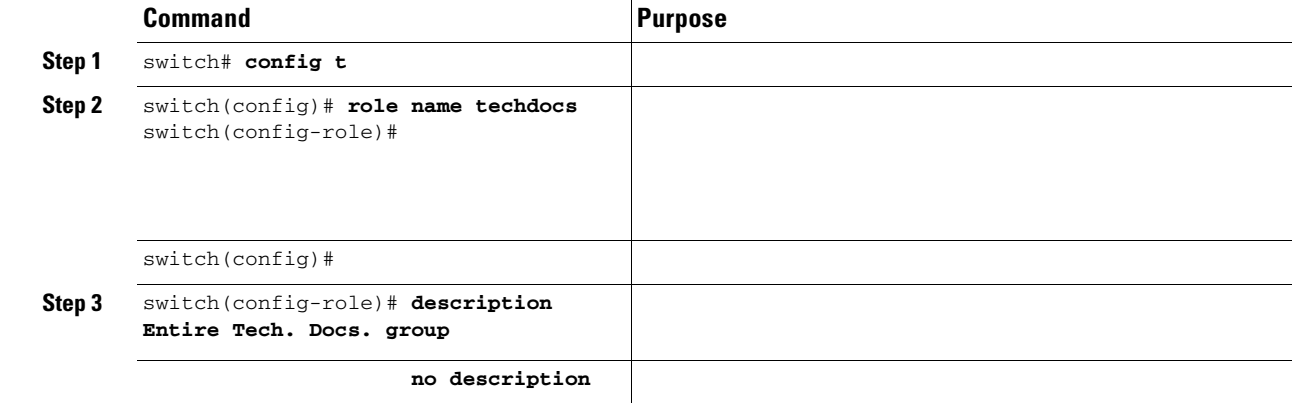

# **Configuring Rules and Features for Each Role**

**show role**

**show**

**rule**

rule number, a rule type (permit or deny), a command type (for example, **config clear show exec debug**), and an optional feature name (for example, FSPF, zone, VSAN, fcping, or interface).

 $\mathscr{P}$ 

In this case, **exec** commands refer to all commands in the EXEC mode that do not fall in the , and , categories.

### **Modifying Profiles**

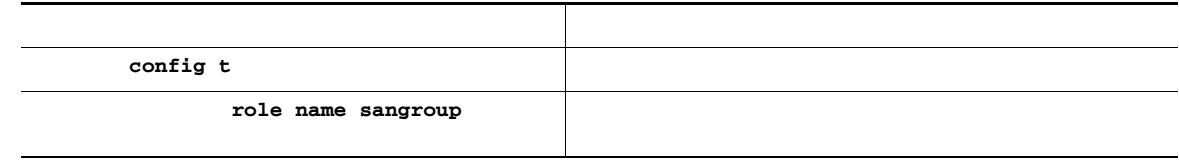

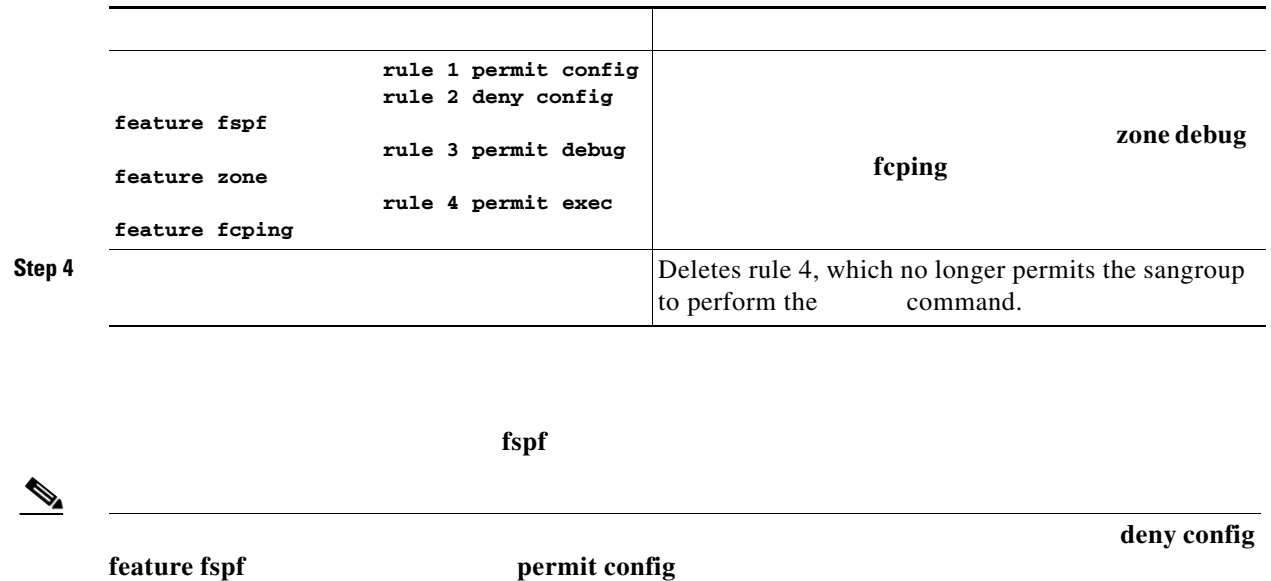

# **Configuring the VSAN Policy**

Configuring the VSAN policy requires the ENTERPRISE PKG license (see Chapter 3, "Obtaining and Installing Licenses").

You can configure a role so that it only allows tasks to be performed for a selected set of VSANs. By default, the VSAN policy for any role is permit, which allows tasks to be performed for all VSANs. You can configure a role that only allows tasks to be performed for a selected set of VSANs. To selectively allow VSANs for a role, set the VSAN policy to deny, and then set the configuration to permit or the appropriate VSANs.

### P,

Users configured in roles where the VSAN policy is set to deny cannot modify the configuration for E ports. They can only modify the configuration for F or FL ports (depending on whether the configured rules allow such configuration to be made). This is to prevent such users from modifying configurations that may impact the core topology of the fabric.

# $\mathcal{L}$

Roles can be used to create VSAN administrators. Depending on the configured rules, these VSAN administrators can configure MDS features (for example, zone, fcdomain, or VSAN properties) for their VSANs without affecting other VSANs. Also, if the role permits operations in multiple VSANs, then the VSAN administrators can change VSAN membership of F or FL ports among these VSANs.

Users belonging to roles in which the VSAN policy is set to deny are referred to as VSAN-restricted users. These users cannot perform commands that require the startup configuration to be viewed or modified.

These commands include the **copy running-config startup-config**, **show startup-config**, **show running-config diff**, and **copy startup-config running-config** commands. For information on these commands, see Chapter 2, "Before You Begin."

 $\mathbf I$ 

### **Modifying the VSAN Policy**

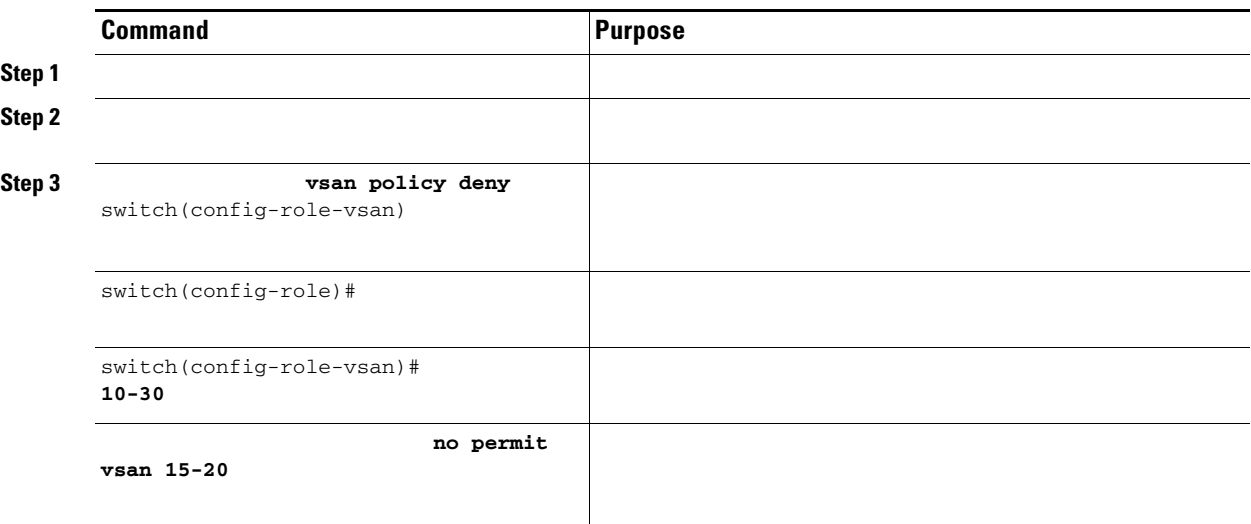

# **Distributing Role-Based Configurations**

### the CFS Infrastructure").

The following configurations are distributed:

- **•** Role names and descriptions
- **•** List of rules for the roles
- **•** VSAN policy and the list of permitted VSANs

### **Database Implementation**

- **•** Configuration database—The database currently enforced by the fabric.
- **•** Pending database—Your subsequent configuration changes are stored in the pending database. If you modify the configuration, you need to commit or discard the pending database changes to the configuration database. The fabric remains locked during this period. Changes to the pending database are not reflected in the configuration database until you commit the changes.

### **Locking The Fabric**

- **•**
- 
- **•**

Chapter 5, "Using

ן

# **Committing the Changes**

**Command Purpose Step 1 Step 2**

If you discard (abort) the changes made to the pending database, the configuration database remains unaffected and the lock is released.

To discard role-based configuration changes, follow these steps:

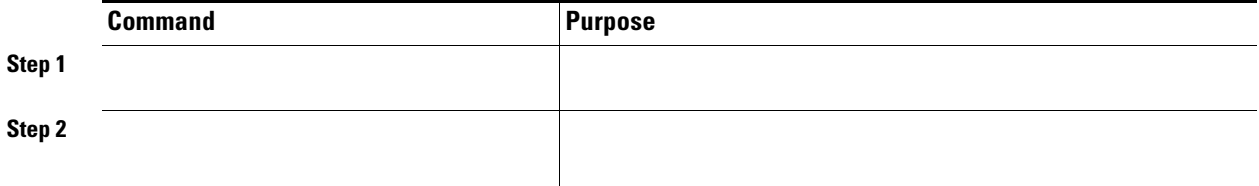

### **Enabling Distribution**

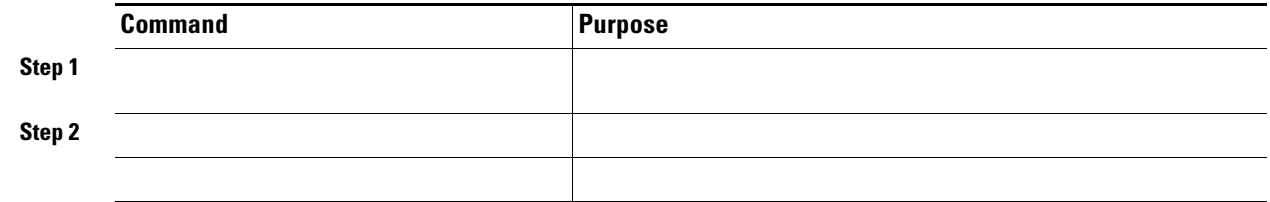

# **Clearing Sessions**

 $\overline{\phantom{a}}$ 

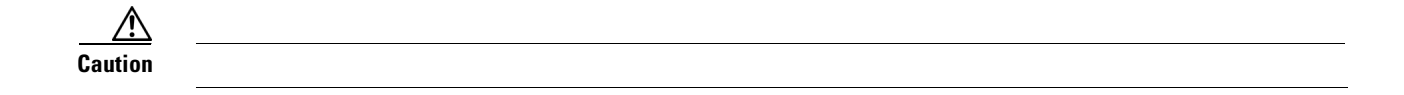

### **Database Merge Guidelines**

# **Displaying Role-Based Information**

**• •**

### *Example 26-1 Displays Information for All Roles*

### **show role**

Role: network-admin Description: Predefined Network Admin group. This role cannot be modified Access to all the switch commands

Role: network-operator Description: Predefined Network Operator group. This role cannot be modified Access to Show commands and selected Exec commands

Role: svc-admin Description: Predefined SVC Admin group. This role cannot be modified Access to all SAN Volume Controller commands

Role: svc-operator Description: Predefined SVC Operator group. This role cannot be modified Access to selected SAN Volume Controller commands

ו

Role: TechDocs vsan policy: permit (default)

Role: sangroup Description: SAN management group vsan policy: deny Permitted vsans: 10-30

 --------------------------------------------- Rule Type Command-type Feature --------------------------------------------- 1. permit config \* 2. deny config fspf<br>3. permit debug zone 3. permit debug zone 4. permit exec triping

# **Displaying Role-Based When Distribution is Enabled**

*Displays the Role Status Information* 

Session State: Locked

 $\overline{\phantom{a}}$ 

Last operation (initiated from this switch): Distribution enable Last operation status: Success

myrole

**rule 1 permit config feature fspf show role pending**

*Example 26-3 Displays Information on the Pending Roles Database*

 $\overline{\phantom{a}}$ 

 $\mathsf I$ 

*Example 26-4 Displays the Differences between the Two Databases*

| +Role: myrole |        |                                 |         |  |
|---------------|--------|---------------------------------|---------|--|
|               |        | + vsan policy: permit (default) |         |  |
|               |        |                                 |         |  |
| Rule          | Type   | Command-type                    | Feature |  |
|               |        |                                 |         |  |
| $+$ 1.        | permit | config                          | fspf    |  |

# <span id="page-8-0"></span>**Configuring Common Roles**

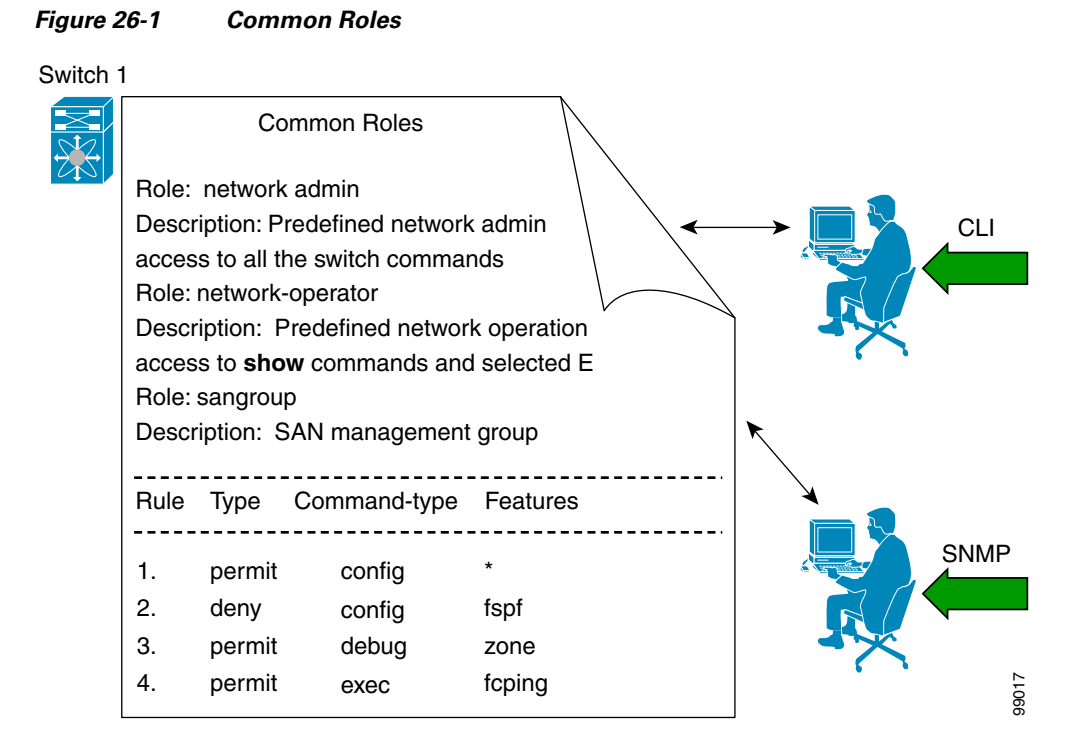

*MDS 9000 Family MIB Quick Reference*

*Cisco* 

# **Mapping of CLI operations to SNMP**

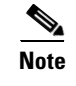

 $\Gamma$ 

**26-9**

# **CLI Operation** SNMP Operation

### *CLI Operation to SNMP Operation Mapping*

### **Example**

**College** 

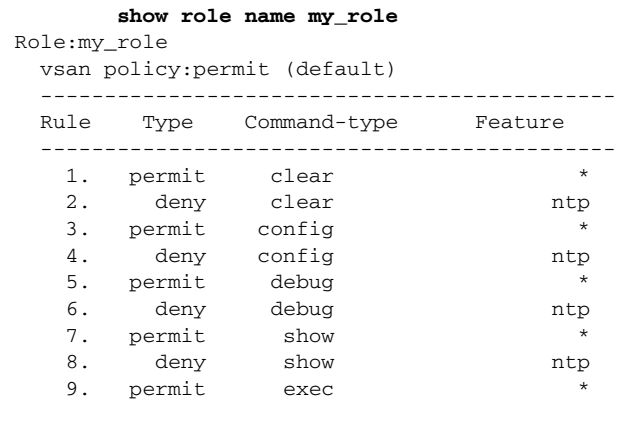

Although CONFIG is denied for NTP in rule 4, rule 9 allows the SET to NTP MIB objects because EXEC also maps to the SNMP SET operation.

 $\mathsf I$ 

# <span id="page-9-0"></span>**Configuring User Accounts**

 $\underbrace{\blacklozenge}$ 

# **Characteristics of Strong Passwords**

- **•**
- **•**
- **•**
- **•**

**• • • •** If2CoM18 **•** 2004AsdfLkj30 **•** Cb1955S21

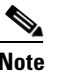

**Note** Clear text passwords can only contain alphanumeric characters. Special characters, such as the dollar sign (\$) or the percent sign (%) are not allowed.

# **Creating or Updating Users**

The passphrase specified in the **snmp-server user username** 

**expire**

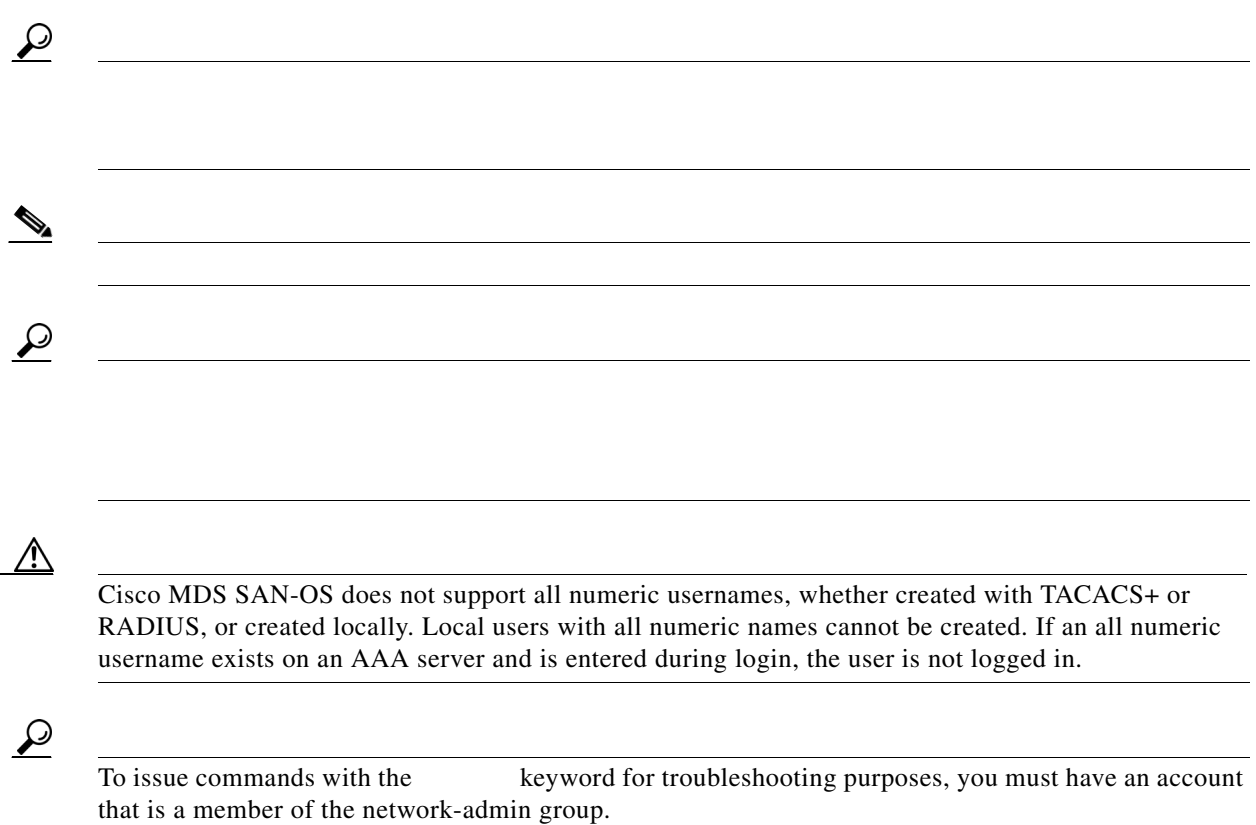

П

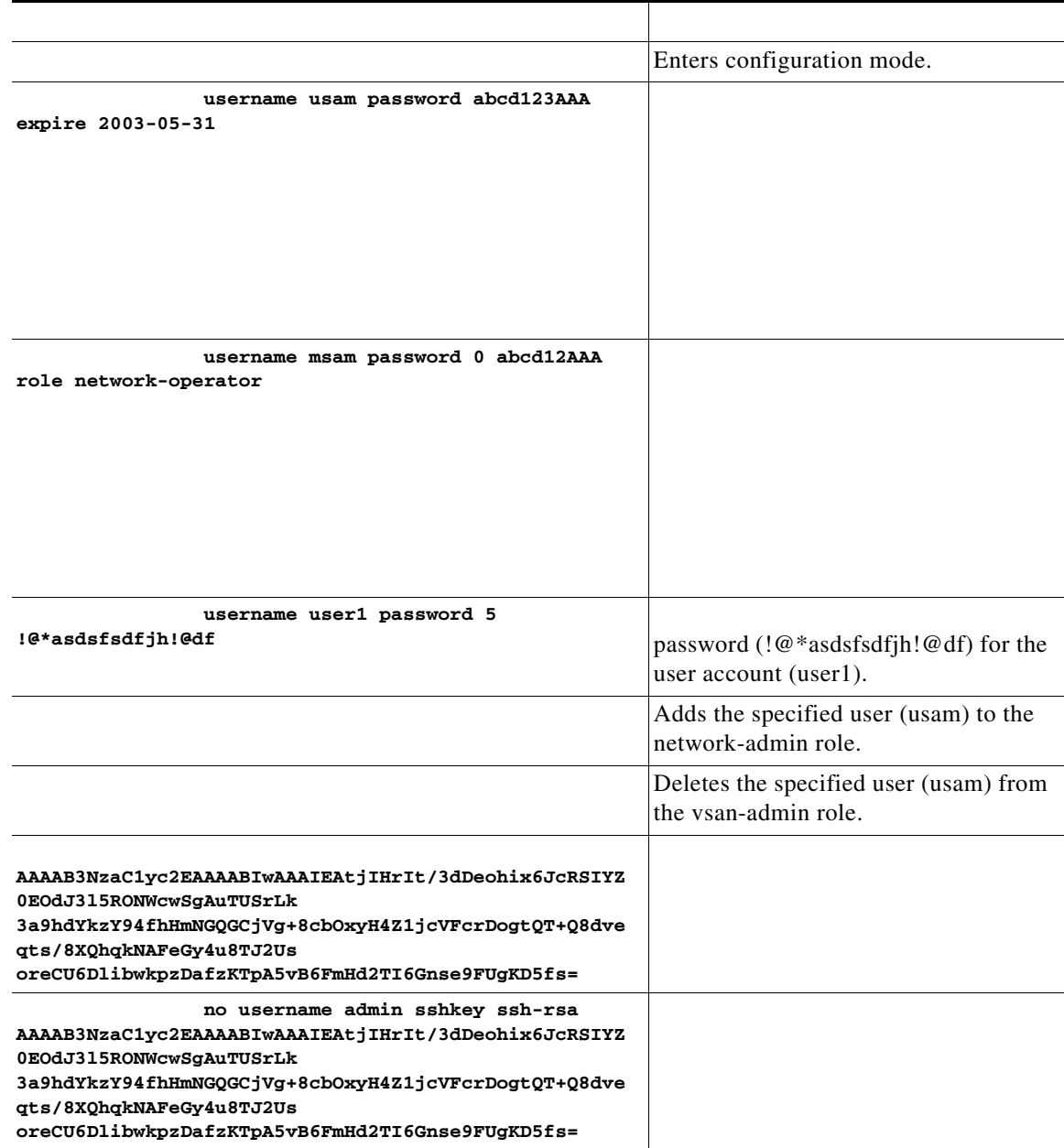

To configure a new user or to modify the profile of an existing user, follow these steps:

To log out another user on the switch, use the command.

In the following example, the user named vsam is logged out from the switch.

Use the command to view a list of the logged in users (see [Example 26-5\)](#page-12-1).

 $\mathsf I$ 

### <span id="page-12-1"></span>*Example 26-5 Displays All Logged in Users*

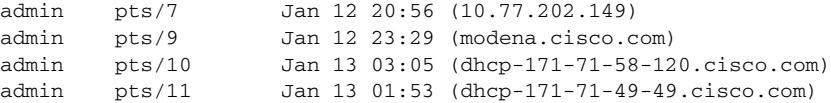

switch# user:user1 this user account has no expiry date roles:network-operator no password set. Local login not allowed Remote login through RADIUS is possible

### *Example 26-7 Displays Information for All Users*

```
switch# 
show user-account 
user:admin
         this user account has no expiry date
         roles:network-admin 
user:usam
         expires on Sat May 31 00:00:00 2003
         roles:network-admin network-operator 
user:msam
         this user account has no expiry date
         roles:network-operator 
user:user1
         this user account has no expiry date
         roles:network-operator 
no password set. local login not allowed
Remote login through RADIUS is possible
```
# <span id="page-12-0"></span>**Configuring SSH Services**

**ssh key**

## **Enabling SSH Service**

 $\mathbf I$ 

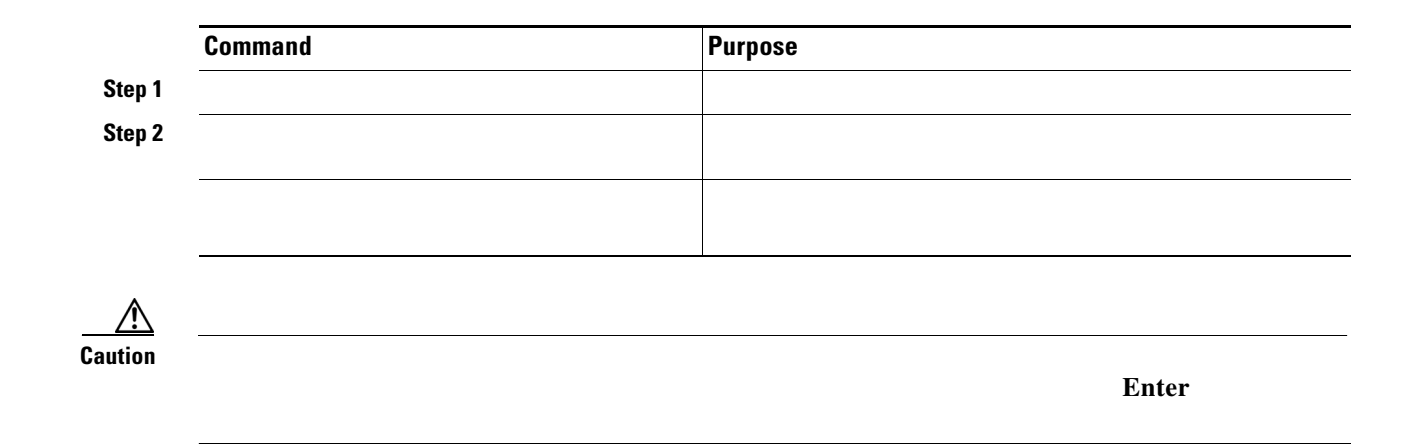

# **Specifying the SSH Key**

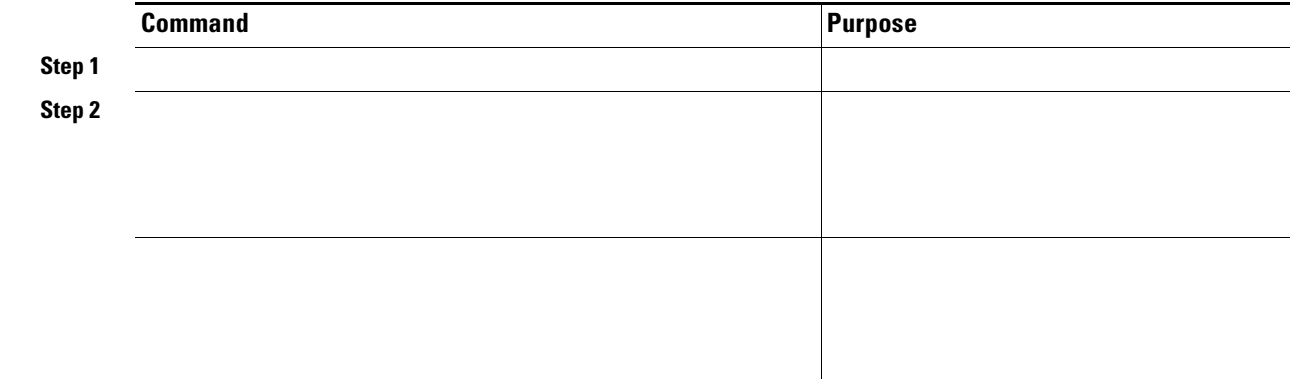

# **Generating the SSH Server Key Pair**

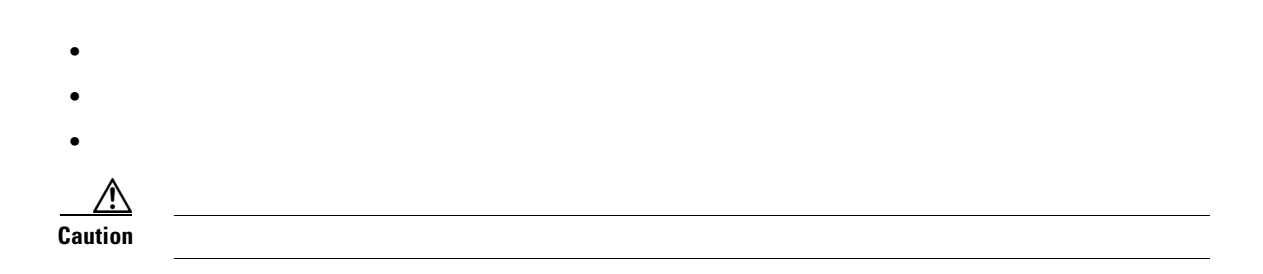

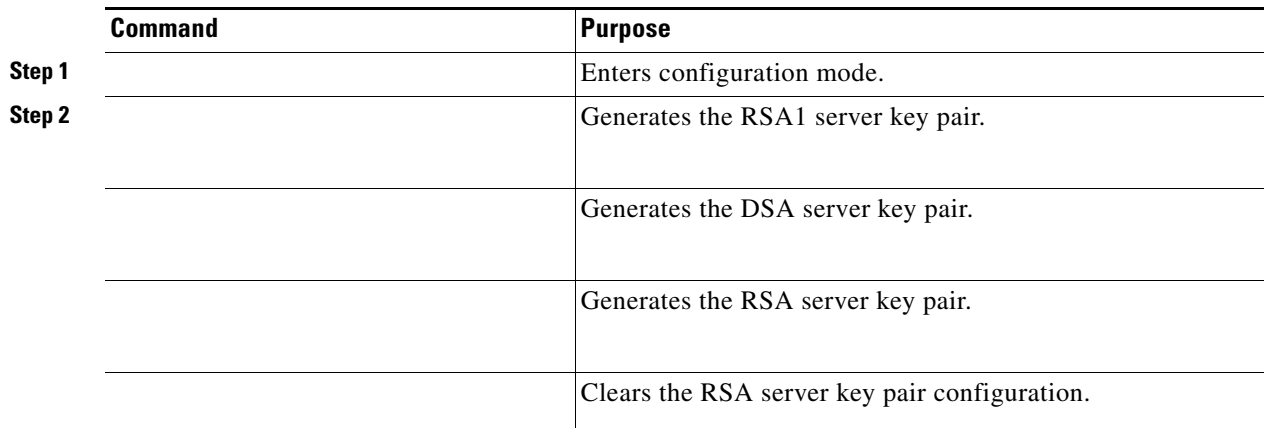

# **Overwriting a Generated Key Pair**

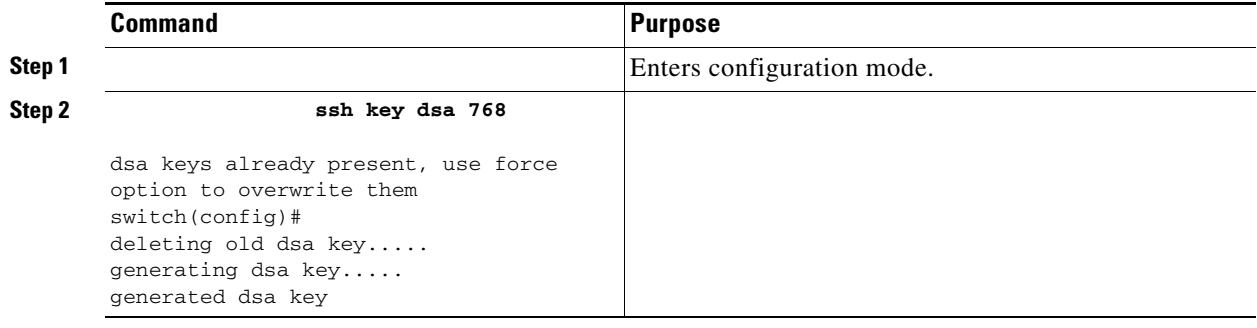

# **Clearing SSH Hosts**

SCP/SFTP along with command for particular hosts.

### *Example 26-8 Using SCP/SFTP to Copy Files*

**copy scp://abcd@171.71.48.223/users/abcd/abc**  bootflash:abc The authenticity of host '171.71.48.223 (171.71.48.223)' can't be established. RSA1 key fingerprint is 01:29:62:16:33:ff:f7:dc:cc:af:aa:20:f8:20:a2:db. Are you sure you want to continue connecting (yes/no)? yes Added the host to the list of known hosts (/var/home/admin/.ssh/known\_hosts). [SSH key information about the host is stored on the switch] abcd@171.71.48.223's password: switch#

If a host's SSH key changes before you use SCP/SFTP along with the command, you will receive an error (see [Example 26-9\)](#page-15-0).

I

### <span id="page-15-0"></span>*Example 26-9 Using SCP/SFTP to Copy Files—Error Caused by SSH Key Change*

@ WARNING: REMOTE HOST IDENTIFICATION HAS CHANGED! @ @@@@@@@@@@@@@@@@@@@@@@@@@@@@@@@@@@@@@@@@@@@@@@@@@@@@@@@@@@@ IT IS POSSIBLE THAT SOMEONE IS DOING SOMETHING NASTY! Someone could be eavesdropping on you right now (man-in-the-middle attack)! It is also possible that the RSA1 host key has just been changed. The fingerprint for the RSA1 key sent by the remote host is 36:96:ca:d7:29:99:79:74:aa:4d:97:49:81:fb:23:2f. Please contact your system administrator. Add correct host key in /mnt/pss/.ssh/known\_hosts to get rid of this message. Offending key in /mnt/pss/.ssh/known\_hosts:2 RSA1 host key for 171.69.16.46 has changed and you have requested strict checking.

### *Example 26-10 Displays SSH Protocol Status*

switch# ssh is enabled version 1 enabled version 2 enabled

### *Displays Server Key Pair Details*

```
rsa1 Keys generated:Sun Jan 13 07:16:26 1980
1024 35
fingerprint:
1024 67:76:02:bd:3e:8d:f5:ad:59:5a:1e:c4:5e:44:03:07
could not retrieve rsa key information
dsa Keys generated:Sun Jan 13 07:40:08 1980
ssh-dss 
AAAAB3NzaC1kc3MAAABBAJTCRQOydNRel2v7uiO6Fix+OTn8eGdnnDVxw5eJs5OcOEXOyjaWcMMYsEgxc9ada1NElp
8Wy7GPMWGOQYj9CU0AAAAVAMCcWhNN18zFNOIPo7cU3t7d0iEbAAAAQBdQ8UAOi/Cti84qFb3kTqXlS9mEhdQUo0lH
cH5bw5PKfj2Y/dLR437zCBKXetPj4p7mhQ6Fq5os8RZtJEyOsNsAAABAA0oxZbPyWeR5NHATXiyXdPI7j9i8fgyn9F
NipMkOF2Mn75Mi/lqQ4NIq0gQNvQOx27uCeQlRts/QwI4q68/eaw=
fingerprint:
512 f7:cc:90:3d:f5:8a:a9:ca:48:76:9f:f8:6e:71:d4:ae
```
# <span id="page-16-0"></span>**Recovering the Administrator Password**

**Using the CLI With Network-Admin Privilege**

**Step 1**

**• •**

**Step 2**

 $\mathbf I$ 

*<new password>*

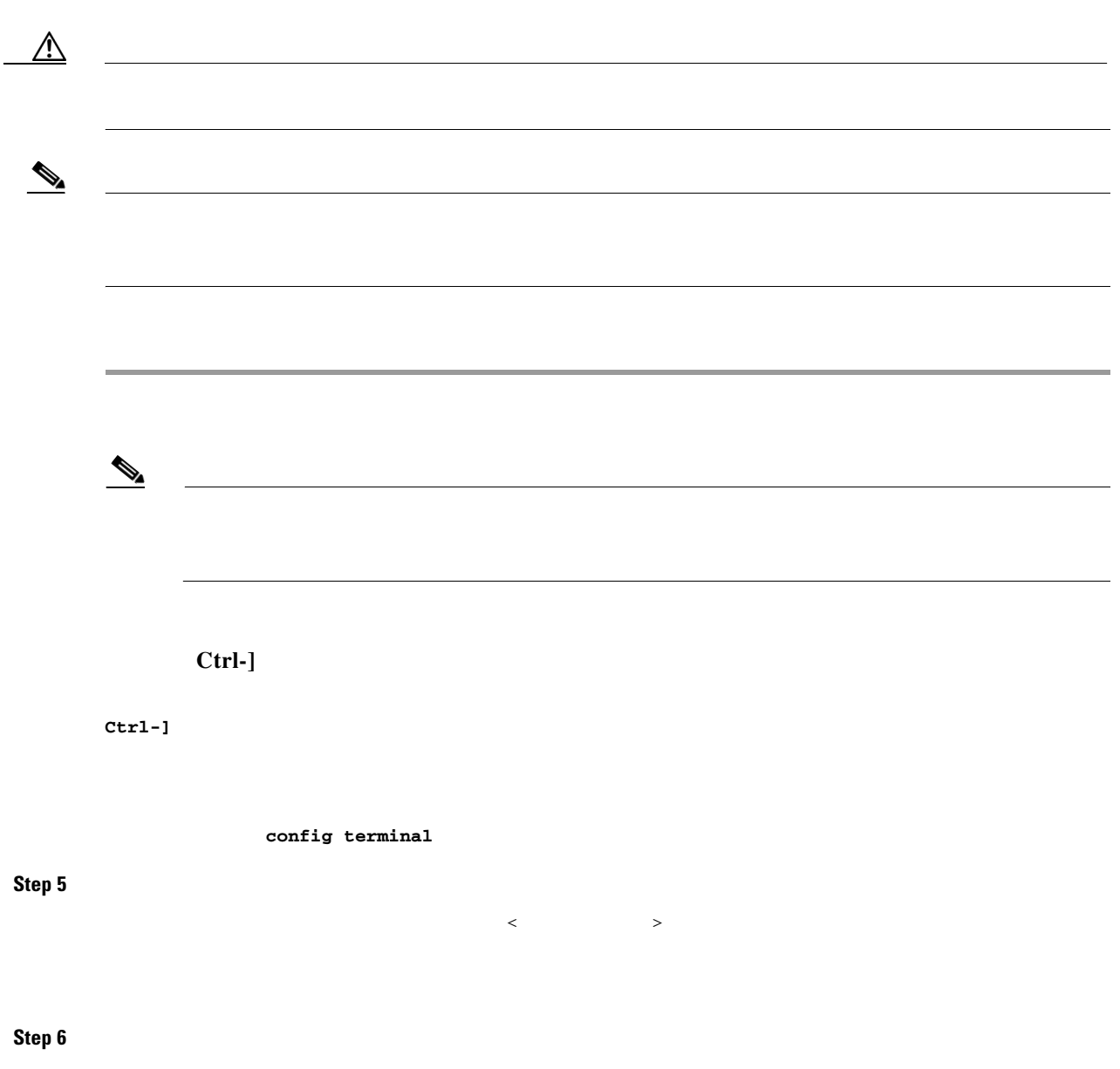

 $\overline{\mathbf{I}}$ 

 $\mathsf I$ 

switch(boot-config)# switch(boot)#

### **Step 7**

 $\blacksquare$ 

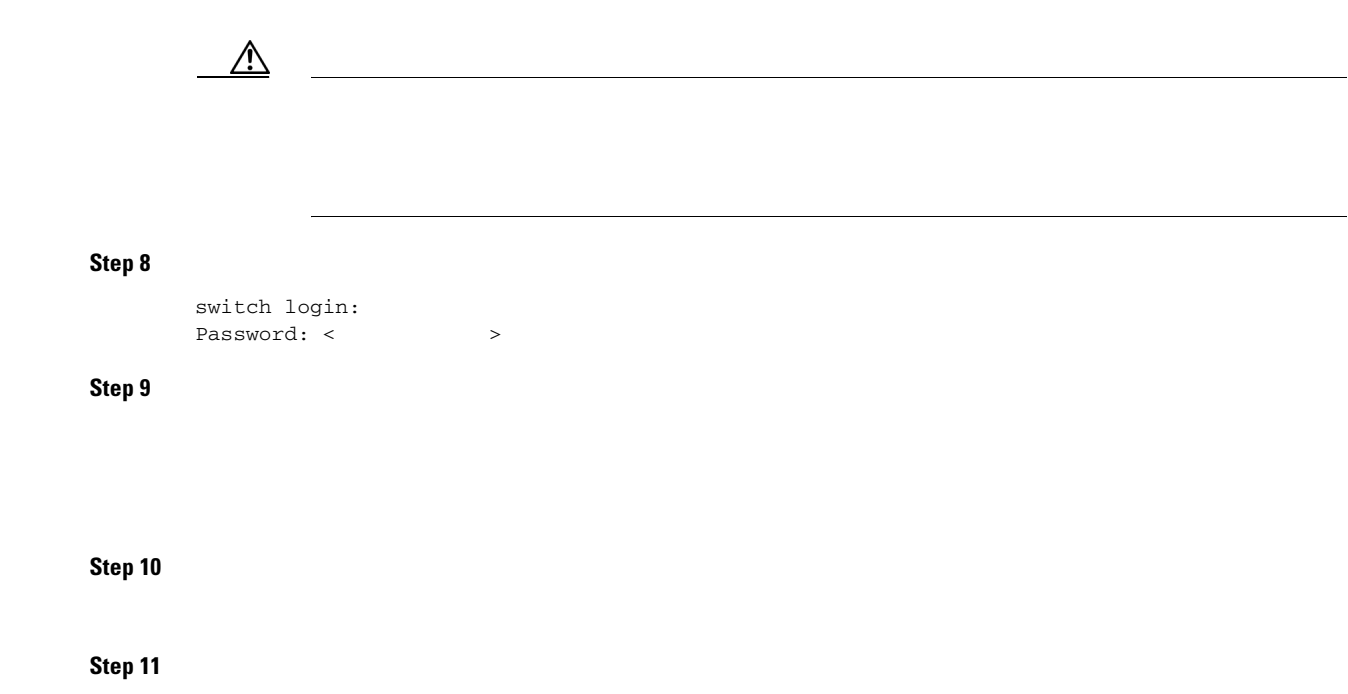

# <span id="page-18-0"></span>**Default Settings**

 $\Gamma$ 

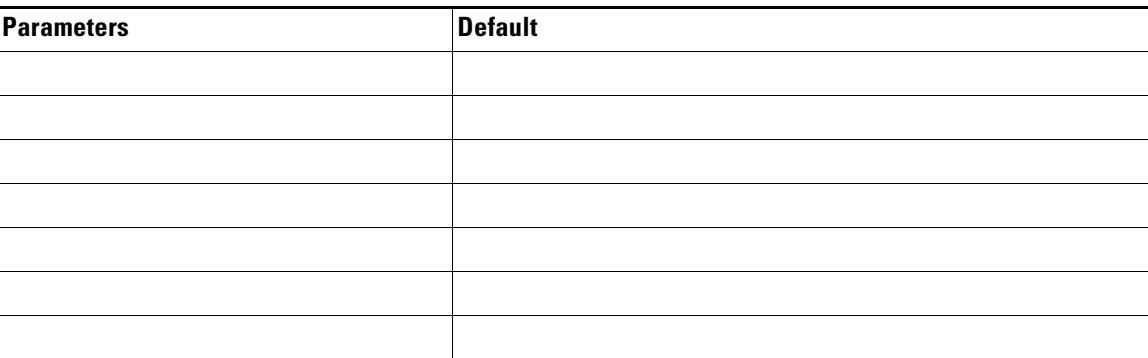

 $\blacksquare$